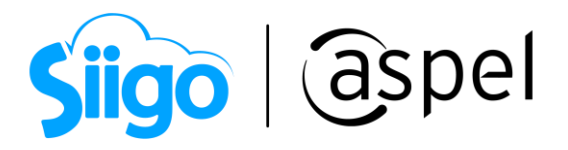

## Cancela con motivo "01" Comprobantes emitidos con errores con relación.

A partir del 2022 será necesario señalar el motivo de la cancelación de los comprobantes. Al seleccionar como motivo de cancelación la clave 01 "Comprobantes emitidos con errores con relación" deberá relacionarse el folio fiscal del comprobante que sustituye al cancelado.

Para realizar el proceso de cancelación con relación "01" Comprobantes emitidos con errores con relación. Esto es posible en Aspel SAE 8.0 a partir del reinstalable 12

Para mayor información sobre el cómo actualizar tu sistema al último reinstalable, consulta el siguiente documento: [V019.-Actualiza tu sistema Aspel al último](https://descargas.aspel.com.mx/Tutoriales/VARIOS/V019_Actualiza_tu_sistema_Aspel_al_ultimo_reinstalable.pdf)  [reinstalable.](https://descargas.aspel.com.mx/Tutoriales/VARIOS/V019_Actualiza_tu_sistema_Aspel_al_ultimo_reinstalable.pdf)

Este supuesto aplica cuando la factura generada contiene un error en la clave del producto, valor unitario, descuento o cualquier otro dato, por lo que se debe reexpedir. En este caso, primero se sustituye la factura y cuando se solicita la cancelación, se incorpora el folio de la factura que sustituye la cancelada.

Para detallar la finalidad de dicho proceso, se ejemplifica con el siguiente diagrama:

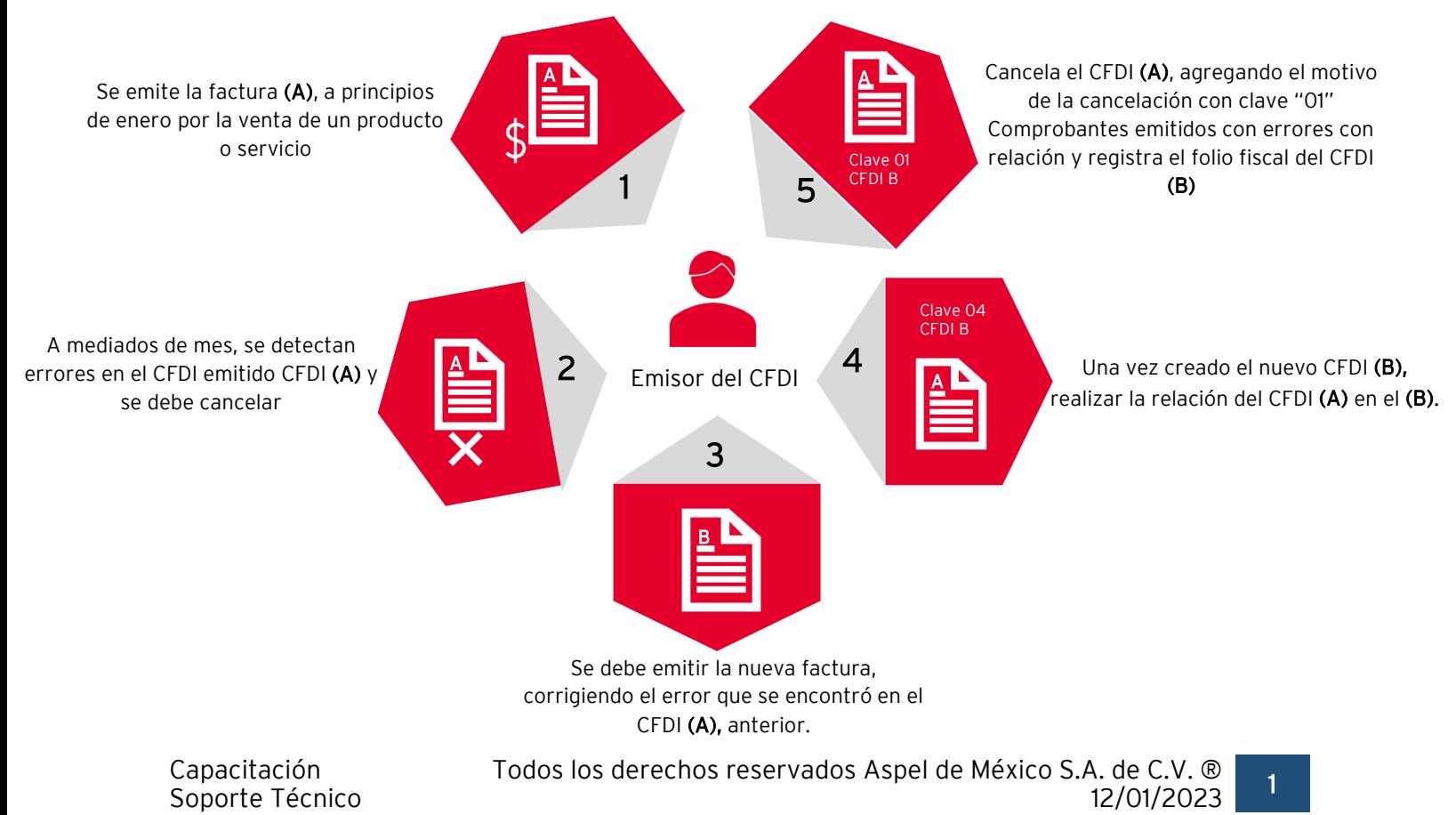

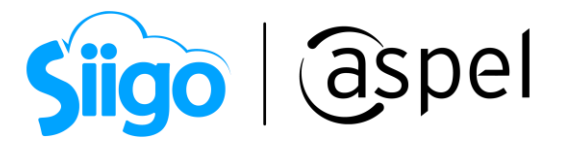

Si bien la factura A al relacionarse con la factura B su estatus en el proceso de cancelación se convierte a un estatus "No cancelable", al momento de solicitar la cancelación se rompe la relación y con ello la factura A pasa a un estatus de cancelable con o sin aceptación.

Esta opción actualmente está siendo revisada por el SAT, por lo que se solicita estar al pendiente de los últimos cambios que se pueden emitir por parte de la autoridad.

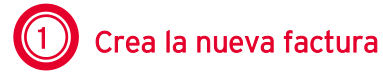

Para realizar la nueva factura ingresa a:

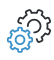

Menú Ventas > Ventas > Facturas >

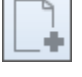

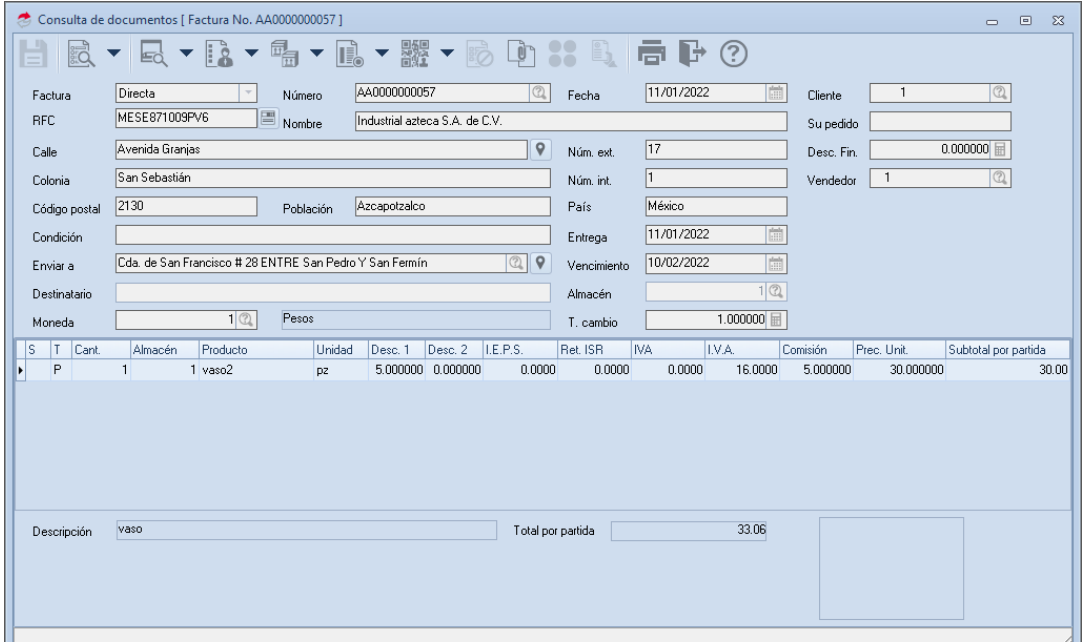

Figura 1.-Nueva factura.

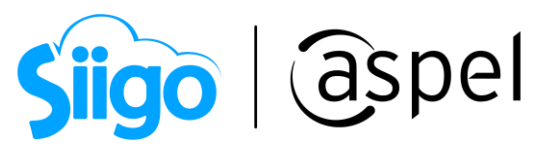

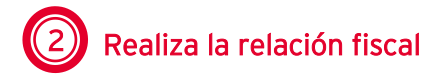

En la nueva factura a crear se tendrá que realizar la relación fiscal de la factura a cancelar

con la que se esta creando, da clic en el icono  $\Box$  e indica la relación con clave "04" sustitución de los CFDI previos y selecciona el CFDI que se desea cancelar.

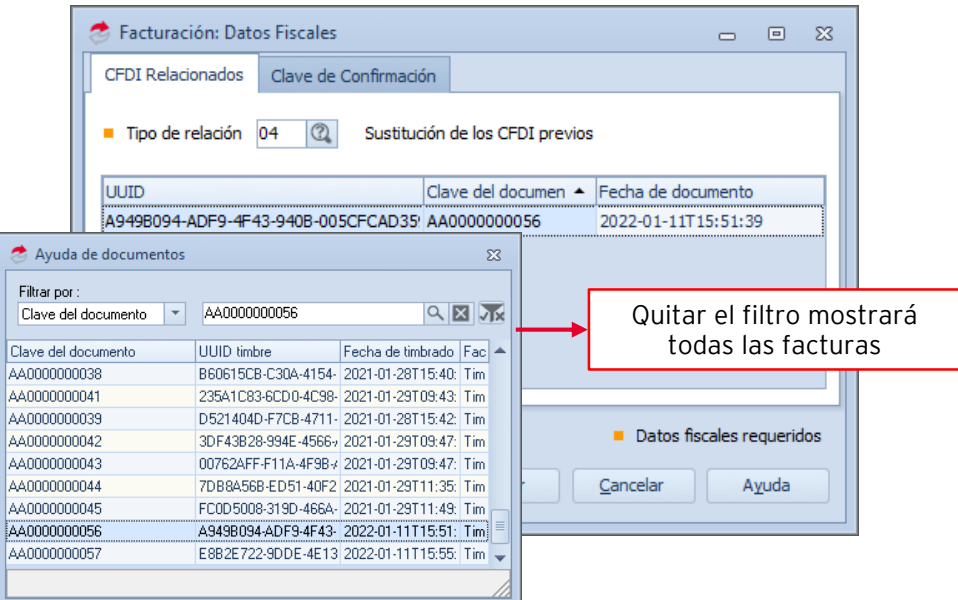

Figura 2.-Relación con clave "04"

Posterior a ello, si la información de la nueva factura es correcta podrás emitirla al dar clic

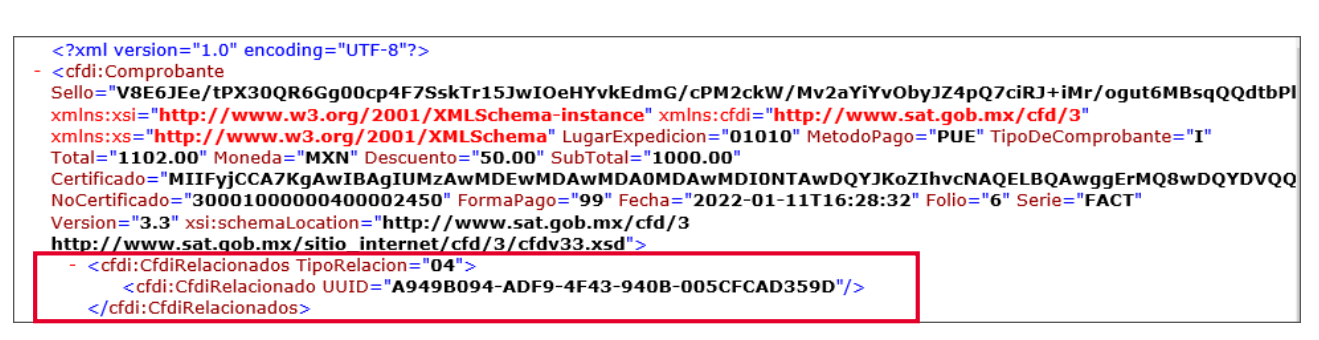

Figura 3.-XML con relación "04"

Recuerda que la relación fiscal es visible en el archivo XML.

en  $\mathbf{E}$  o F3.

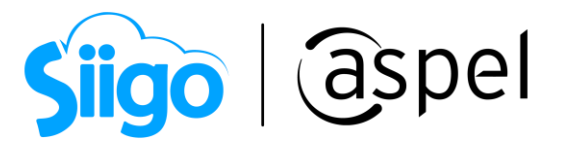

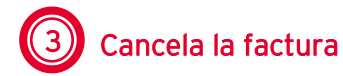

Una vez emitida la nueva factura, se procede con la cancelación del primer documento que se emitió y se encontró con el error. Para ello ingresa a

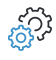

Menú Ventas > Ventas > Facturas

Realiza la búsqueda de la factura a cancelar y da clic en el icono

| <b>E</b> Facturas |         |                |              |                       |       |                        |       |                                                                                                    |            |                                    |    |        | $\equiv$              | $\Box$ | $\Sigma$ |
|-------------------|---------|----------------|--------------|-----------------------|-------|------------------------|-------|----------------------------------------------------------------------------------------------------|------------|------------------------------------|----|--------|-----------------------|--------|----------|
|                   |         |                |              |                       |       |                        |       |                                                                                                    |            |                                    |    | Buscar |                       |        | $\alpha$ |
|                   | Tipo    | Clave          | Clier Nombre |                       |       |                        |       | Est Su pi Fecha de « Sub Total de c Número d Factur Forma de envío Importe Versión de Número de serie « Fecha de timbrado del d Forma de pago SA Nombre del vendedor |            |                                    |    |        |                       |        |          |
| F                 | Factura | AA0000000056   |              | Industrial aztec Em   |       | 11/01/202 30.0         | 1.43  | 1 Timbra Impreso                                                                                                    | 33.06 1.1  | 3000100000040(2022-01-11T15:51:39  | 99 |        | Eduardo Gómez Quiroga |        |          |
| IN <sub>I</sub>   | Factura | AA0000000057   |              | Industrial aztec Em   |       | 11/01/202 30.0         | 1.43  | 1 Timbra Impreso                                                                                                    | 33.06 1.1  | 30001000000400 2022-01-11T15:55:58 | 99 |        | Eduardo Gómez Quiroga |        |          |
|                   | Factura | FACT0000000006 |              | Industrial aztec Orig |       | 11/01/202 1,00         | 47.50 | 1 Timbra Ninguno                                                                                                    | 1,102.01.1 | 30001000000400 2022-01-11T16:28:35 | 99 |        | Eduardo Gómez Quiroga |        |          |
| $\mathbf{E}$      |         |                |              |                       |       |                        |       |                                                                                                    |            |                                    |    |        |                       |        |          |
| FR <sub>I</sub>   |         |                |              |                       |       |                        |       |                                                                                                    |            |                                    |    |        |                       |        |          |
| P                 |         |                |              |                       |       |                        |       |                                                                                                    |            |                                    |    |        |                       |        |          |
| Ē                 |         |                |              |                       |       |                        |       |                                                                                                    |            |                                    |    |        |                       |        |          |
| F                 |         |                |              |                       |       |                        |       |                                                                                                    |            |                                    |    |        |                       |        |          |
| $\mathbf{F}$      |         |                |              |                       |       |                        |       |                                                                                                    |            |                                    |    |        |                       |        |          |
| F                 |         |                |              |                       |       |                        |       |                                                                                                    |            |                                    |    |        |                       |        |          |
|                   | Hov     | De este mes    | Mes anterior | Canceladas            | Todas | <b>CFDI</b> pendientes |       | Cancelaciones en proceso                                                                                                    |            |                                    |    |        |                       |        |          |
|                   |         |                |              |                       |       |                        |       |                                                                                                    |            |                                    |    |        |                       |        |          |

Figura 4.-CFDI a cancelar

Para realizar la cancelación del CFDI, este no debe contar con cuentas por cobrar, dado que si el documento esta saldado se mostrará el siguiente mensaje:

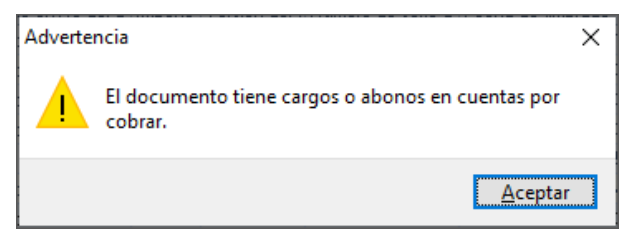

Figura 5.-Cancelar CFDI con saldo.

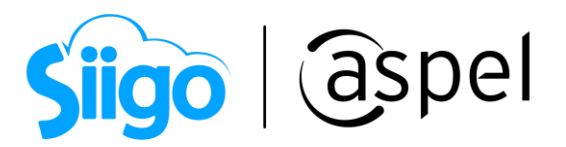

Se muestra el detalle de la factura, para proceder con la cancelación da clic en el icono

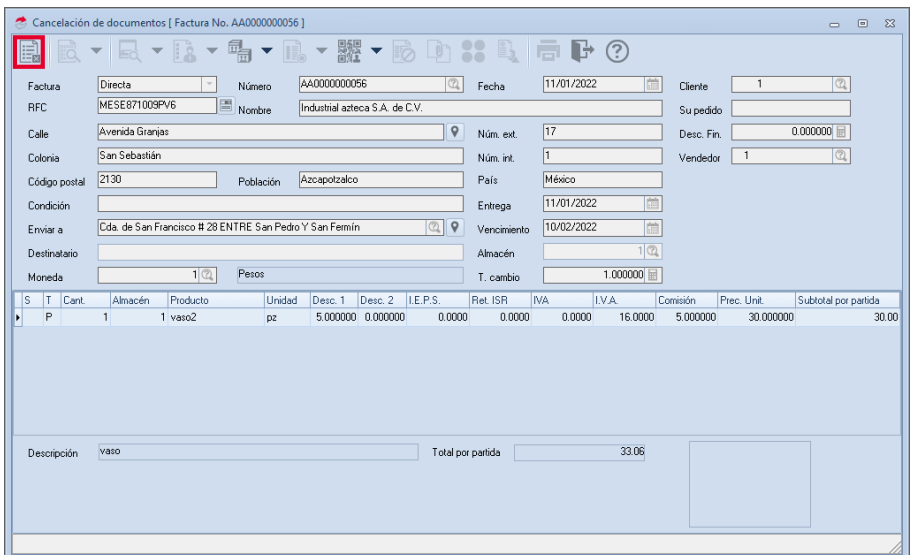

Figura 6.-CFDI a cancelar

En la ventana siguiente realiza la relación del Folio que sustituye al CFDI a cancelar (el que se emitió en el paso 1) .

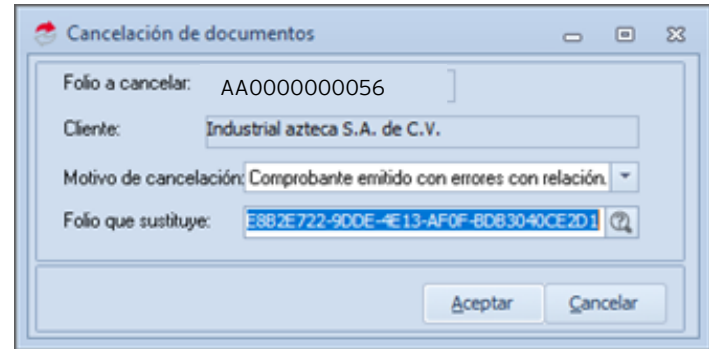

Figura 7.-Cancelación con clave "01"

Hasta este punto comienza el proceso de cancelación, recuerda que puede ser cancelación con o sin aceptación. Para mayor información consulta el siguiente

documento: E013.- [Proceso de cancelación.](https://descargas.aspel.com.mx/Tutoriales/FACTURACION/E013.-Proceso-Cancelacion.pdf)

Para mayor detalle sobre el uso de los motivos de cancelación, se recomienda consultarlo directamente con la autoridad competente.

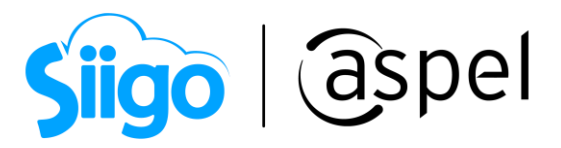

## ¡Listo! Con estos sencillos pasos estarás actualizado.

Te invitamos a consultar más documentos como este en [Tutoriales](https://www.aspel.com.mx/tutoriales) y a suscribirte a nuestro canal de [YouTube](https://www.youtube.com/user/ConexionAspel)

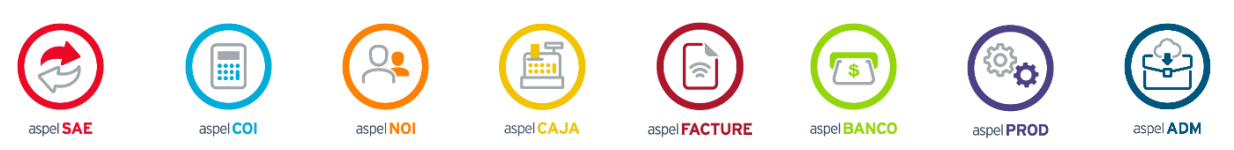

Dudas, comentarios y sugerencias sobre este documento [aquí.](mailto:buzoncapacitacion@aspel.com.mx?subject=Dudas,%20comentarios%20y%20sugerencias%20(tutoriales))